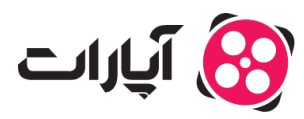

[پایاه دانش](https://support.aparat.com/kb) > [ویدئو](https://support.aparat.com/kb/oydyo) > [بارگذاری ویدئوها](https://support.aparat.com/kb/bargthary-oydyoha) > [راهنمای ویرایش ویدئوی منتشر شده در آپارات](https://support.aparat.com/kb/articles/article-86)

راهنمای ویرایش ویدئوی منتشر شده در آپارات پشتیبانی آپارات ــ 2025–02–15 ــ [بارگذاری ویدئوها](https://support.aparat.com/kb/bargthary-oydyoha)

اگر مخواهید ویدئوی منتشر شده خود را ویرایش کنید، مراحل زیر را دنبال کنید:

**روش اول: .1ورود به حساب کاربری:** ابتدا وارد حساب آپارات خود شوید.

**.2دسترس به ویدیوهای من:** روی عس پروفایل در گوشه سمت چپ کلی کنید.

**.3انتخاب ویدئو:** در قسمت«ویدیوهای من» بر روی گزینه «همه ی ویدئوها» کلی کنید. زیر هر ویدئو یک آیکون مداد وجود دارد، با کلیک روی آن به مرحله ویرایش بروید.

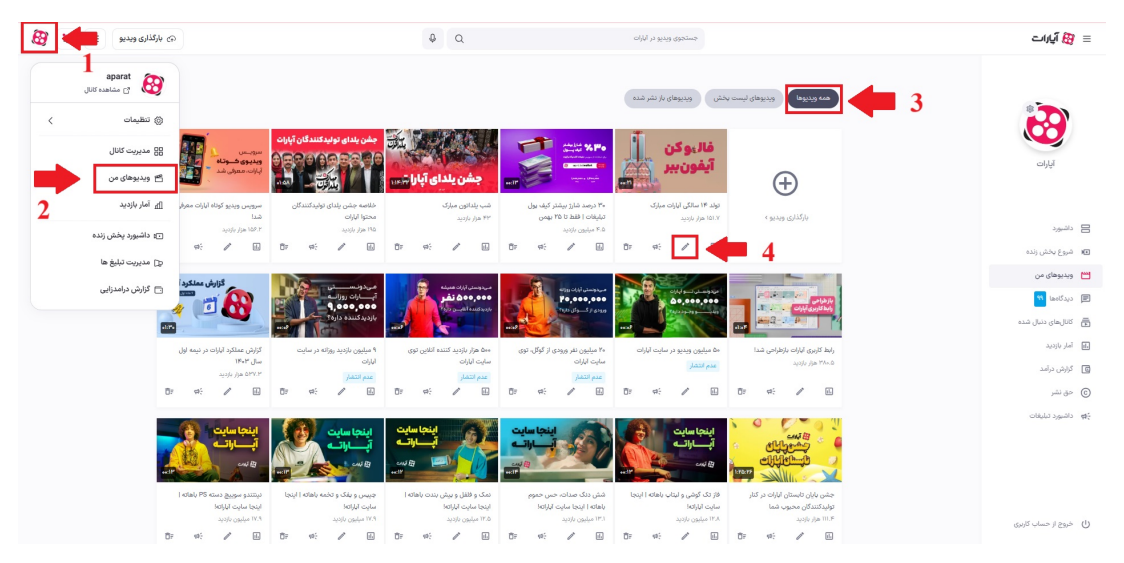

**روش دوم:**

1**.انتخاب ویدئو:** روی ویدئویی که میخواهید ویرایش کنید، کلیک کنید تا باز شود. **.2دستورات ویدئو:** در زیر ویدئو روی گزینه «عملیات» کلی کنید.

**.3ویرایش ویدئو:** از منوی باز شده گزینه «ویرایش ویدئو» را انتخاب کنید.

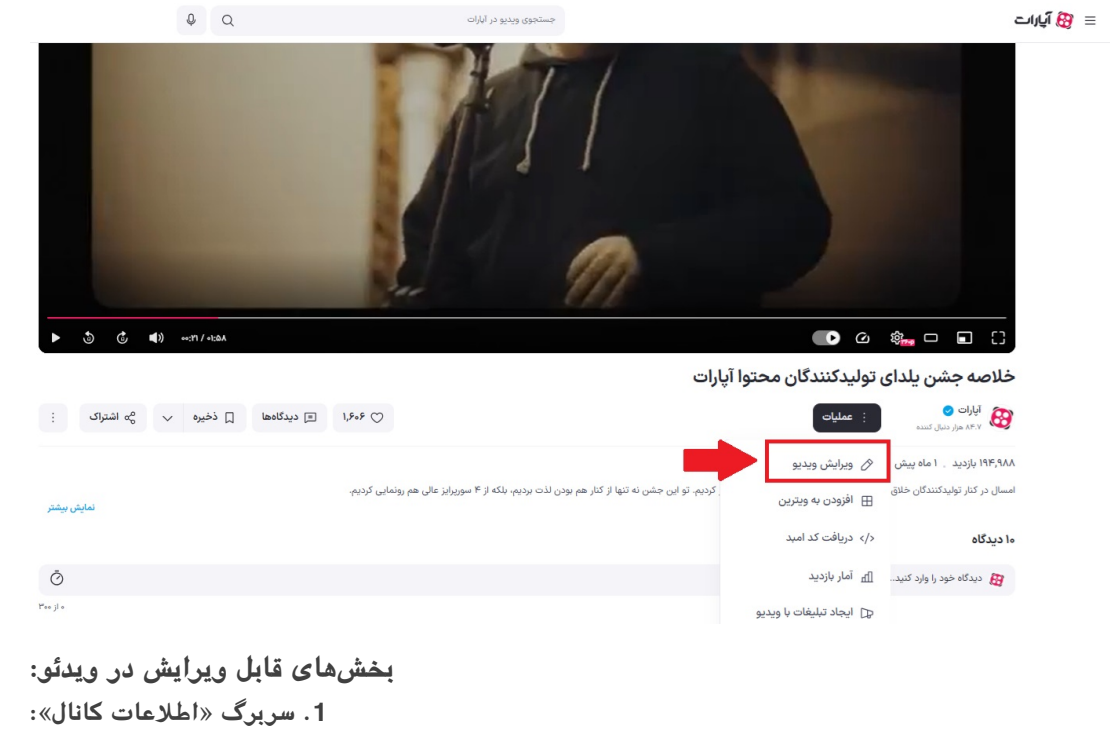

**عنوان ویدئو**

**توضیحات**

**دستهبندی**

**لیست پخش**

**برچسبها**

**تغییر حالت انتشار (عدم انتشار به انتشار یا برعس)**

**تصویر شاخص ویدئو**

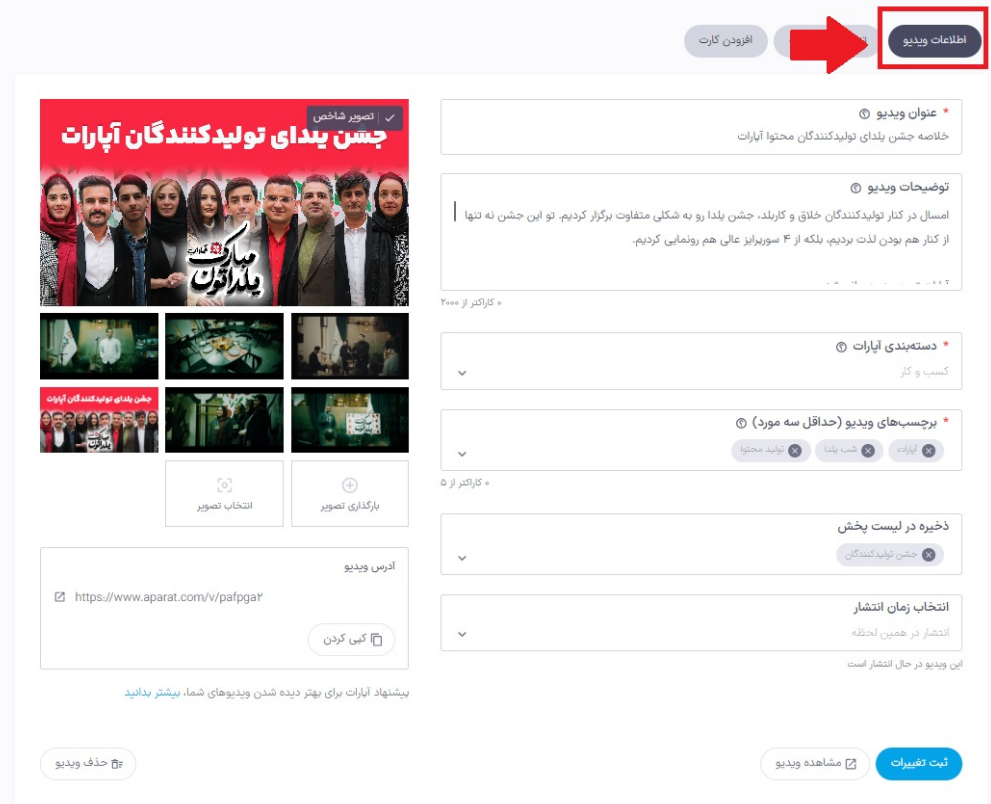

**.2 سربرگ «تنظیمات پیشرفته»:**

**چون ارسال دیدگاه**

**افزودن یا حذف فایل زیرنویس**

**تنظیم گزینه محتوای نامناسب برای کودکان**

**فعالسازی حق نشر (تنها برای تولیدکنندگان محتوا که درخواست فعالسازی دادهاند)**

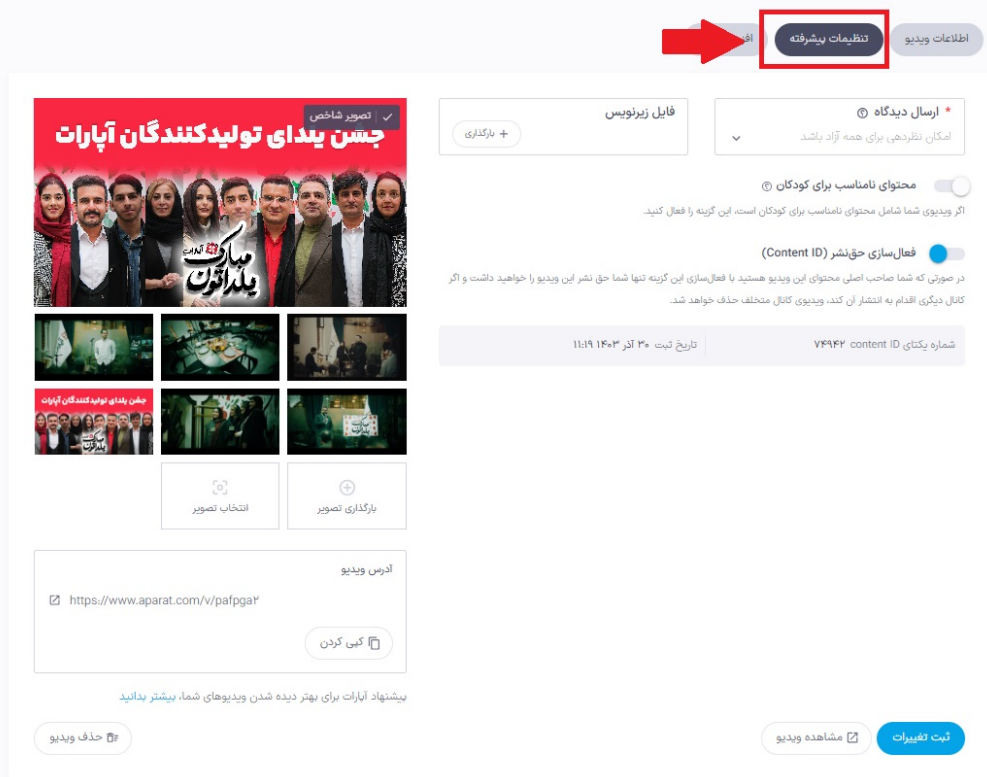

## **.3 سربرگ «افزودن کارت»:**

**پیشنهادات انتهای ویدیو**

**کارت های پیشنهادی حین ویدیو**

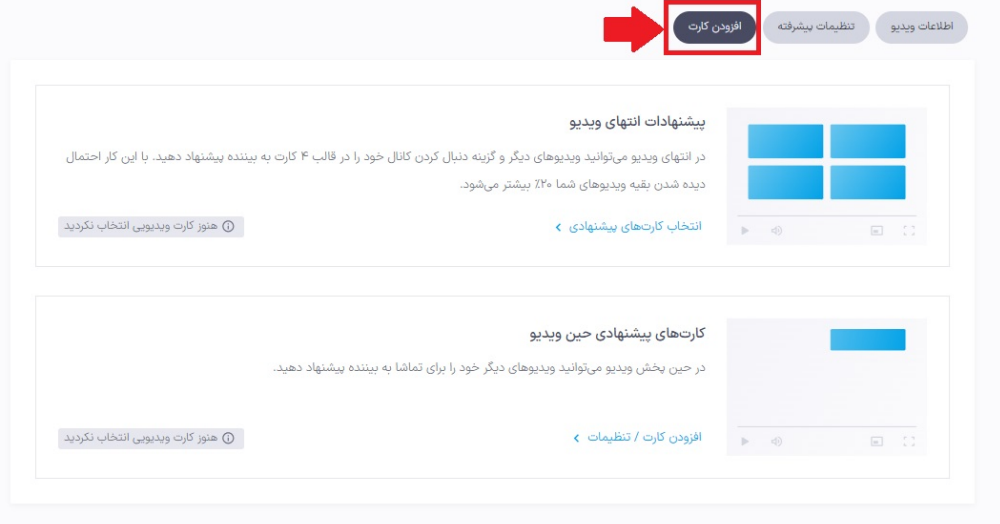

## Note

## **نته مهم:**

در بخش ویرایش ویدئو نمتوانید محتوای ویدئو یا واترمارک آن را تغییر دهید. در صورت نیاز به ایجاد تغییرات در محتوای ویدئو، باید ویدئو را بهطور کامل حذف کرده و ویدئوی جدیدی بارگذاری کنید.

**اطلاعات بیشتر:** برای اطلاعات بیشتر به مقالات زیر مراجعه کنید: [مقاله بارگذاری ویدیو در آپارات](https://support.aparat.com/kb/articles/article-94) [مقاله مدیریت دیدگاهها در آپارات](https://support.aparat.com/kb/articles/mdyryt-bkhsh-dydgah-ha) [مقاله درباره لیست پخش در آپارات](https://support.aparat.com/kb/articles/article-13)